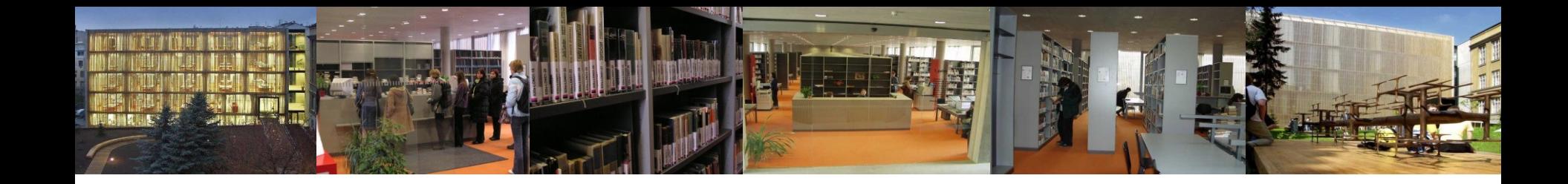

# **Průvodce databázemi pro studenty oboru Teorie interaktivních médií**

Ústřední knihovna FF MU [http://knihovna.phil.muni.cz](http://knihovna.phil.muni.cz/)

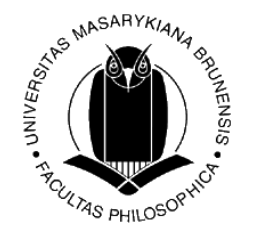

27. 2. 2012

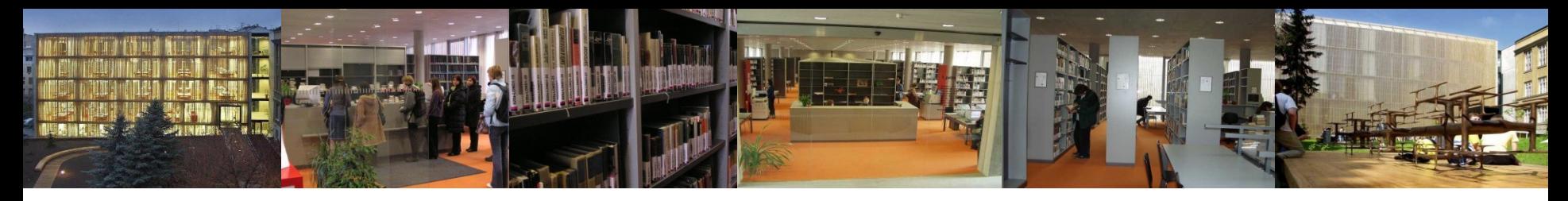

# Co nás dnes čeká

### • Portál EIZ MU

služby, možnosti, funkce

# • Jak postupovat při tematické rešerši

 trocha teorie především o tom, co všechno je dobré udělat, než začneme vyhledávat; <u>kvalitní materiál </u>na toto téma vypracovali kolegové z Knihovny univerzitního kampusu (KUK)

### • Práce s databázemi

 základní, rozšířené, tematické vyhledávání – konkrétní ukázky, práce s vlastními tématy a klíčovými slovy

## • Jak správně citovat použité články

seznámení s citační normou ISO 690; citace elektronického $\frac{1}{2}$  článku článku

**AS PHILOSC** 

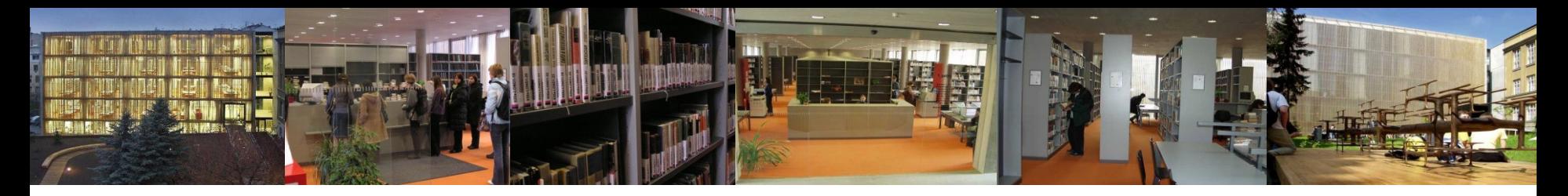

# Služby EIZ MU

- **Metalib** nástroj pro integraci různých EIZ; metavyhledávač umožňuje současně jedním dotazem prohledávat různé databáze dostupné pro MU - <u>[http://metalib.muni.cz](http://metalib.muni.cz/)</u>
- **SFX** ("Special Effects") slouží k propojení bibliografických a abstraktových databází s plnými texty článků dostupných pro MU, online katalogem MU či webovými službami (Google Scholar) – *tzv. inteligentní či kontextově citlivé linkování*

 $G S \cdot F X$   $\odot$ 

- umožňuje vytvořit jednotnou databázi elektronických časopisů zakoupených pro MU a kategorizovat je podle oborů *→* **Portál elektronických časopisů MU** <http://sfx.muni.cz/sfxlcl3/az/MUNI>
- **Citation linker** nástroj pro vyhledávání e-článků, časopisů či knih na základě citačních údajů, propojen se službou SFX na dohledávání plných textů <http://sfx.muni.cz/sfxlcl3/cgi/core/citation-linker.cgi>

**ULTAS PHILOSON** 

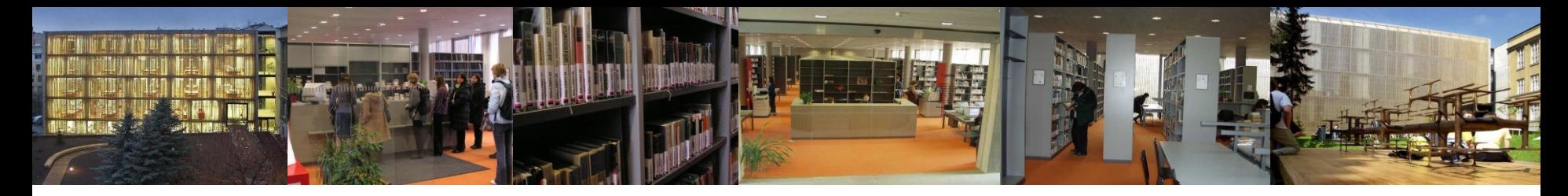

# Nové služby v SFX

- SHERPA/RoMEO ověření autorských práv u časopisů v projektu SHERPA/RoMEO (open access iniciativa) (více informací např. na [http://www.ics.muni.cz/zpravodaj/articles/630.html\)](http://www.ics.muni.cz/zpravodaj/articles/630.html)
- SCImago Journal & Country Rank nová metodika hodnocení časopisů (Scopus/Elsevier)
- Journal Citation Reports odkaz na impakt faktory daného časopisu v databázi JCR (Journal Citation Reports) v rámci ISI Web of Knowledge
- Propojení na Citace.com generátor citací

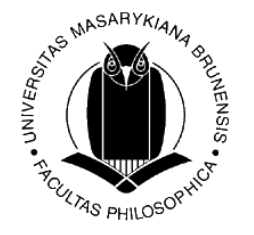

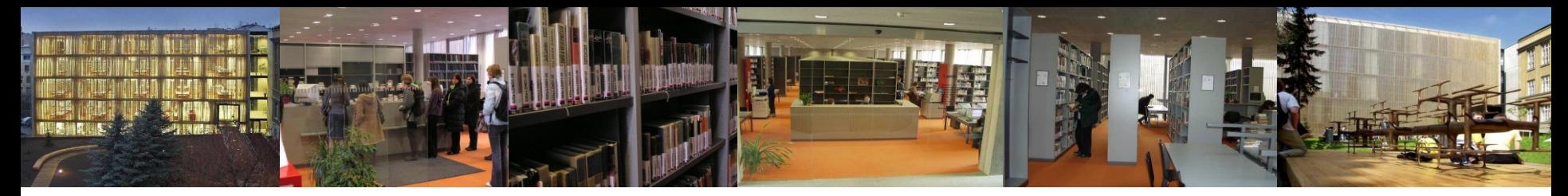

### Aktuálně: testovací provoz metavyhledávačů

- EBSCO Discovery Service X
- ExLibris Primo

• dostupné z adresy [http://ezdroje.muni.cz](http://ezdroje.muni.cz/)

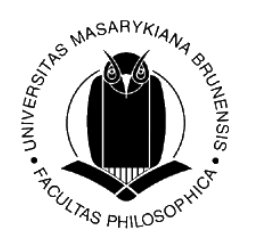

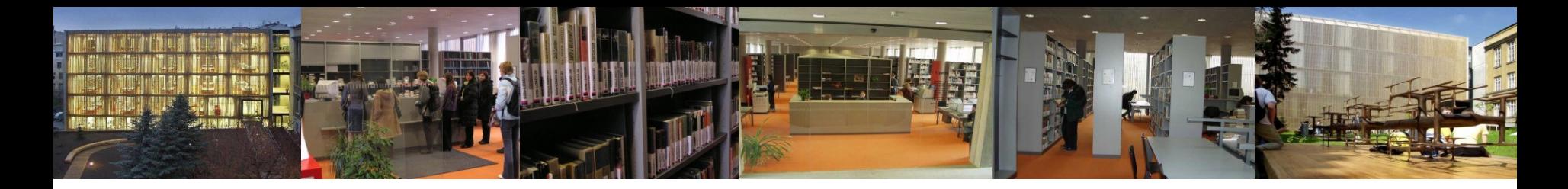

## Analýza tématu

Identifikace klíčových pojmů – **uveďte téma otázkou**, identifikujte klíčové pojmy – důležitá jsou **podstatná jména**

Příklad: Informační výchova vysokoškolských studentů a práce s informačními zdroji.

Otázka: Ovlivňuje informační výchova VŠ studentů jejich schopnost pracovat s informačními zdroji?

Co jsme vynechali? – **stop slova** (předložky, spojky, **slova nenesoucí význam**, ale také slovesa, přídavná jména apod.)

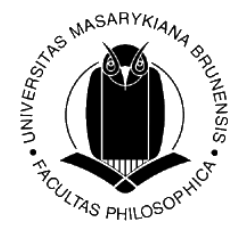

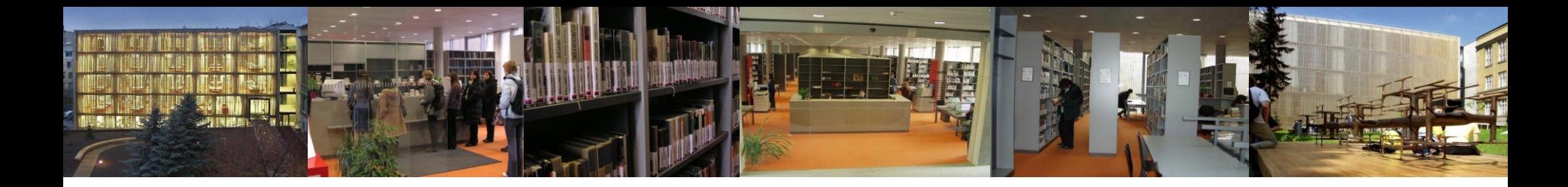

# Analýza tématu

### Důležité:

- S klíčovými výrazy předem pracujte doplňte/dohledejte si jejich nadřazené a podřazené pojmy a synonyma.
- Pokud budete vyhledávat v cizím jazyce (pravděpodobně angličtina) proveďte totéž i v tomto jazyce.

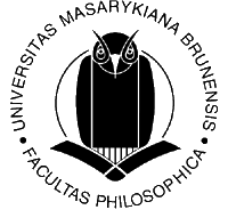

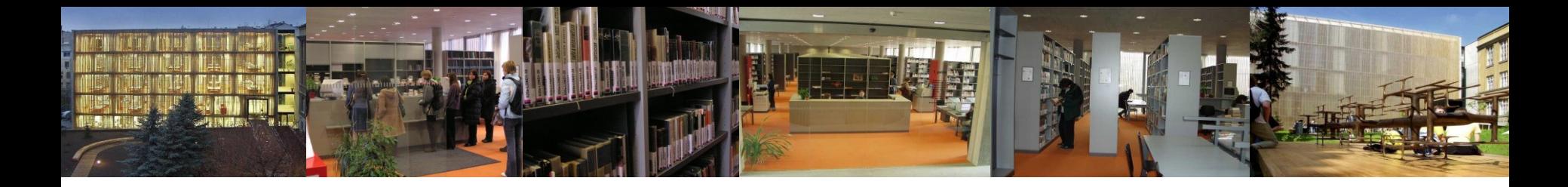

# Výběr vhodných zdrojů

Zamyslete se nad tím:

- jaké znám vhodné zdroje ze svého oboru? (pokud je neznám, kde se o nich můžu dozvědět?)
- jaké druhy dokumentů mě zajímají? (monografické publikace? co nejaktuálnější články? zahraniční publikace a články? akademické práce?)
- potřebuji odborné zdroje nebo mi stačí všeobecné/populárně naučné?

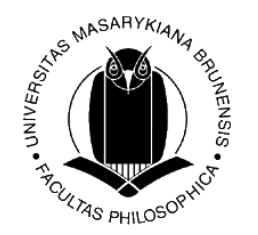

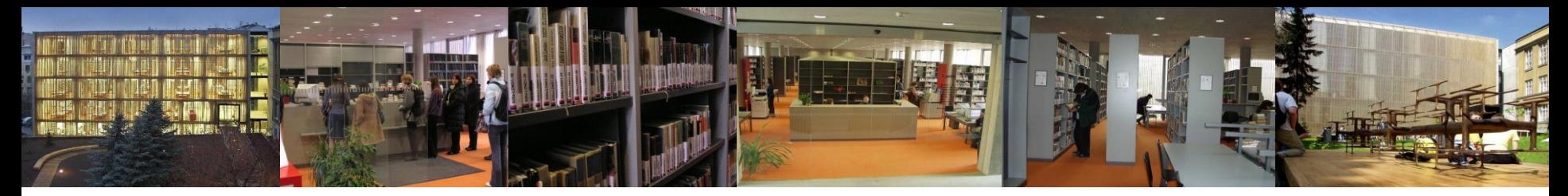

# Jak postupovat při vyhledávání v EIZ

- nastudování nápovědy, FAQ, ukázky vyhledávání, tutoriály
- využít různé vyhledávací funkce systému rejstříky x jednoduché či pokročilé vyhledávání...
- formulace rešeršního dotazu nezadávat např. "stop" slova; využít booleovské operátory, proximitní operátory, vyhledávání frází aj.
- zvolit kritéria a omezení pro vyhledávání *(časové, jazykové, geografické omezení, podle druhu dokumentu, fulltext, výběr dílčí báze/katalogu atd*.)
- při větším množství nalezených informací dotaz více zpřesnit, při nedostatku nalezených informací dotaz zobecnit – pro tyto účely používáme tzv. [rešeršní strategie](http://www.infogram.cz/article.do?articleId=1250)
- využít personalizované funkce systému většinou po přihlášení; možnost ukládání výsledků, odesílání e-mailem, alert, sdílení atp $\hat{K}$

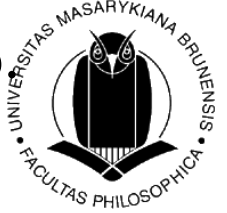

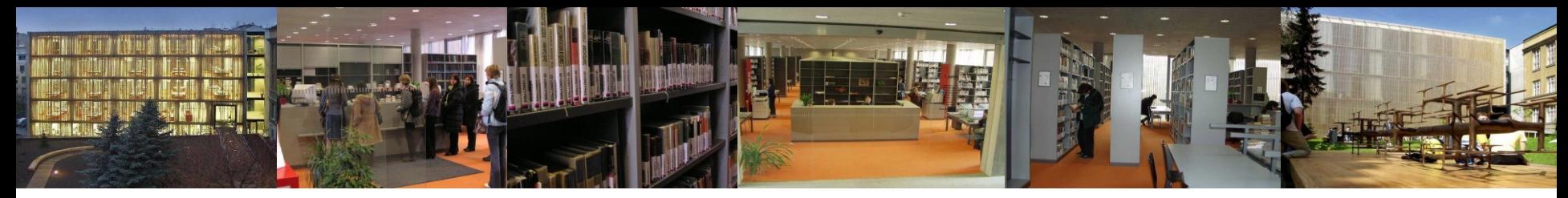

#### Operátory a zástupné znaky pro tvorbu rešeršního dotazu

- **booleovské (logické) operátory** 
	- **-** *definují vazby mezi vyhledávacími výrazy (zúžení/rozšíření dotazu)*
	- AND (+ *nebo* &) současný výskyt obou vyhledávacích termínů, zužuje dotaz
	- OR alespoň jeden z vyhledávacích termínů, rozšiřuje dotaz
	- NOT vylučuje dokumenty obsahující zadaný termín
- **proximitní operátory** (distanční, vzdálenostní, poziční operátory)
	- **-** *určují vzájemnou vzdálenost a pořadí vyhledávacích výrazů* NEAR – urč. vzdálenost výrazů od sebe nezávisle na pořadí (počet slov, většinou do 10) ADJ (adjacent) – sousedící výrazy, nezávisle na pořadí **WITH**

*Pozn. Operátory se mohou v různých databázích lišit, můžete se setkat např. s operátory %n (= s číslem), !n (Aleph); WITHIN, BEFORE, AFTER, FOLLOWED BY…; v některých databázích je u operátorů vzdálenost výrazů nastavena a nemůžete si ji volit.* 

- **fráze " "** řetězec slov, které se v bibliografickém záznamu či textu dokumentu musí vyskytovat v přesném tvaru a pořadí vedle sebe
- **truncation \***  krácení na slovní kořen (*psycholog\*)*
- **wild cards ? \*** zástupné znaky *(filo?ofie)*

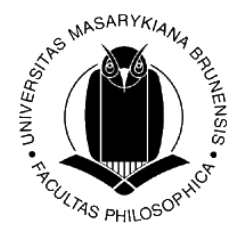

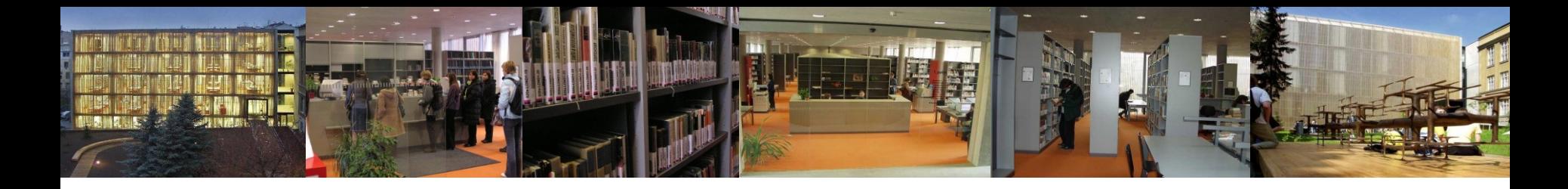

# Kde začít?

- **Kde najdu konkrétní databázi,** kterou mi vyučující doporučil/a?
- ⇒ [Portál elektronických informačních zdrojů MU](http://ezdroje.muni.cz/prehled/abecedne.php?lang=cs)
- typicky využiji tehdy, když např. z prezentace znám konkrétní databázi vhodnou pro vyhledání mého tématu
- **Kde najdu konkrétní časopis,** který mi vyučující doporučil/a?
- $\Rightarrow$  [Portál elektronických časopisů MU](http://sfx.muni.cz/sfxlcl3/az/MUNI)
- ⇒ typicky využiji tehdy, když z textu článku, z přednášky nebo z prezentace znám název konkrétního titulu/ů časopisu vhodného pro mé téma
- **Kde hledat články na základě vlastních klíčových slov?**
- $\Rightarrow$  [Metalib MU](http://metalib.muni.cz/V)
- $\Rightarrow$  znám jenom klíčová slova zkusím pomocí metavyhledávače Metalib zjistit, v kterých zdrojích se nejčastěji vyskytují pro mě relevantní člán

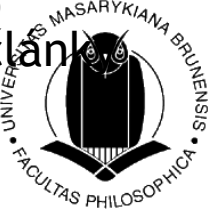

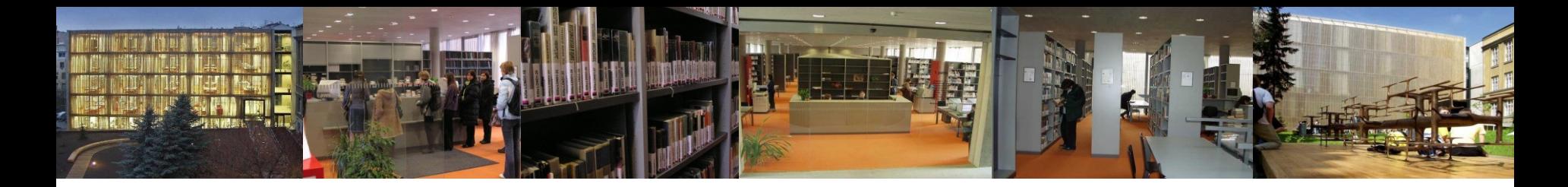

# Oborové zdroje na Portálu EIZ MU

• [SpringerLink](http://ezdroje.muni.cz/prehled/zdroj.php?lang=cs&id=38)

vědecké a odborné časopisy nakladatelství Springer

• [ProQuest](http://www.proquest.com/pqdauto)

nejrozsáhlejší světový akademický informační zdroj

• [Oxford Journals](http://ezdroje.muni.cz/prehled/zdroj.php?lang=cs&id=102)

 $\triangleright$  kolekce humanitních online časopisů

- [EBSCO](http://search.epnet.com/)
	- multioborová časopisecká fulltextová megadatabáze
- [Science Direct](http://www.sciencedirect.com/)
	- zpřístupňuje online verze vědeckých časopisů z produkce nakladatelství Elsevier včetně umění a humanitních věd

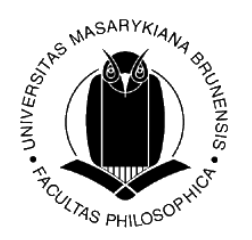

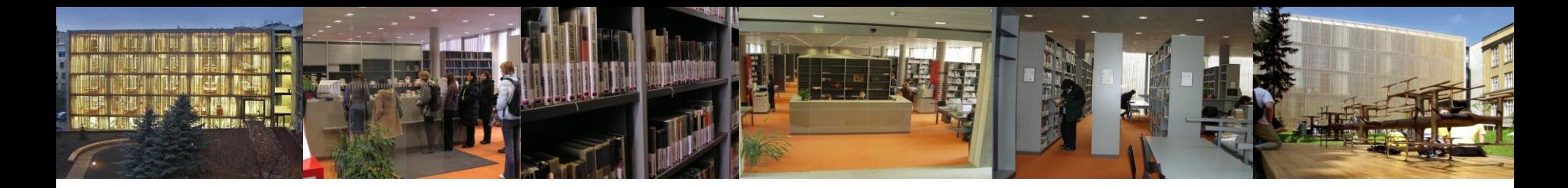

# Oborové zdroje na Portálu EIZ MU

#### • [Wiley Online Library](http://onlinelibrary.wiley.com/)

- obsahuje plné texty vědeckých časopisů z produkce nakladatelství Wiley, včetně umění, designu a hudby
- [JSTOR](http://www.jstor.org/)
	- obsahuje plné texty digitalizovaných vědeckých časopisů z řady oborů, mj. i umění a dějin umění

#### • [Literature Resource Center](http://ezdroje.muni.cz/prehled/zdroj.php?lang=cs&id=267)

- $\triangleright$  plnotextový, biografický a bibliografický zdroj literárních informací
- [SAGE Journals Online](http://ezdroje.muni.cz/prehled/zdroj.php?lang=cs&id=289)
	- významný zdroj z oblasti žurnalistiky, nových médií a sociologie

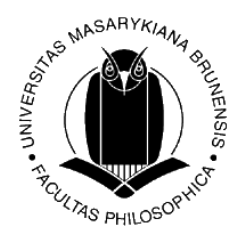

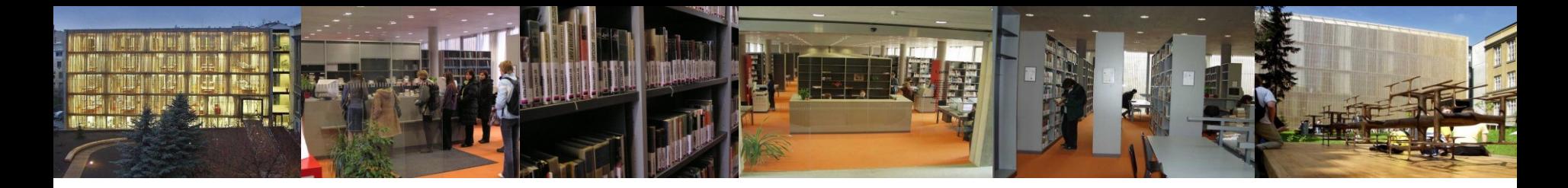

# Bibliografické citace - terminologie

- **Obecně známá informace/všeobecně známá fakta** nezpochybnitelné, snadno ověřitelné (v encyklopedii, ve slovníku); nemusíme citovat, pouze pokud přebíráme doslovně celý text.
- **Parafráze**  převyprávění cizího textu vlastními slovy, nová formulace; musíme uvést pramen.
- **Citát** (quotation) doslovné uvedení cizího výroku nebo textu v rámci vlastního dokumentu, vymezené uvozovkami a doplněné citací.
- **Citace** (citation) zkrácená identifikace pramene, ze kterého daný výrok nebo text pochází, kterou uvádíme přímo v textu, a jíž spojujeme citované místo se záznamem v seznamu bibliografických citací.
- **Bibliografická citace** (bibliographic reference) systematicky uspořádané údaje, které jednoznačně identifikují použitý dokument.
- **Seznam bibliografických citací** (list of bibliographic references) seznam odkazů na použitou literaturu (zpravidla na konci práce).

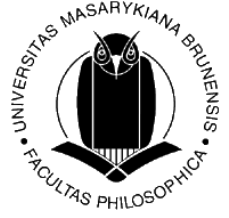

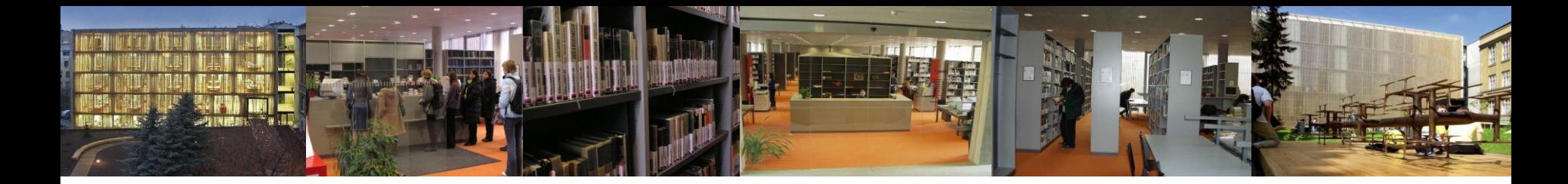

# ČSN ISO 690 = citační norma

- plný text normy dostupný u registračního pultu v ÚK FF MU
- citace obsahuje povinné a nepovinné prvky
- struktura záznamu se liší podle druhu citovaného dokumentu
- my se zaměříme na citaci článku publikovaného v elektronickém časopisu

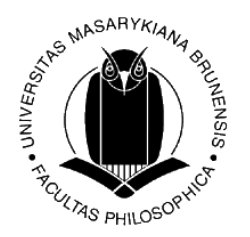

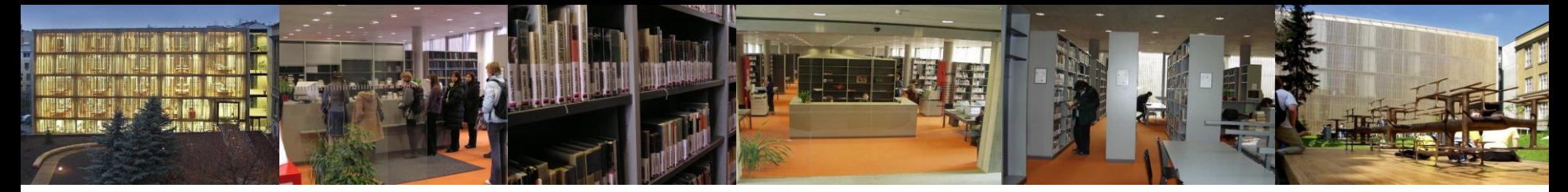

# Článek publikovaný v elektronickém časopisu

Tvůrce článku. Název: podnázev článku. Vedlejší tvůrce. *Název: podnázev zdrojového dokumentu (seriálu)* [online]. Vydání. Lokace ve zdrojovém dokumentu (Rok, ročník, číslo, rozsah stran). [vid. RRRR-MM-DD]. ISSN. Dostupné z: URL

#### **Příklad**

• STRINGER, John A. et al. Reduction of RF-induced sample heating with a scroll coil resonator structure for solid-state NMR probes. *Journal of Magnetic Resonance*  [online]. Elsevier. March 2005, vol. 173(1), 40-48 [vid. 2011-04-26]. Dostupné z: doi:10.1016/j.jmr.2004.11.015

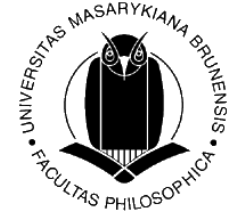

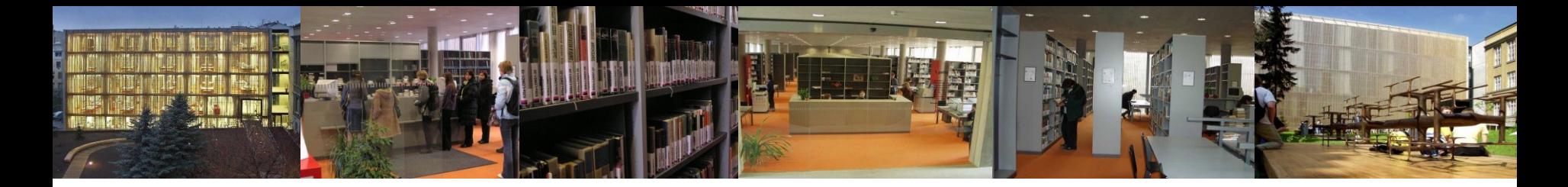

# Kam dál? aneb Zdroje pro zvídavé

- [kanál referenčních služeb](http://www.slideshare.net/rs_knihovnaffmu) ÚK FF MU na Slideshare
- [Úvod do rešeršní a výzkumné činnosti](%3chttp://kdf.mff.cuni.cz/~koupilova/vyuka/seminar/UvodDoResersniCinnosti.ppt) (prezentace)
- [prezentace](http://www.slideshare.net/rs_knihovnaffmu/bezdrtov-v-knihovn-editovat-historie-nov-podstrnka-plohy-info-1652011-1241-365-informan-vzdlvn-tagy-upravit-clem-informanho-vzdlvn-je-pomoci-vm-zskat-orientaci-v-elektronickch-informanch-zdrojch-eiz-nauit-vs-s-odbo) z lekce informačního vzdělávání ÚK FF MU o bibliografických citacích
- [Metodika tvorby bibliografických citací](http://is.muni.cz/do/rect/el/estud/prif/ps11/metodika/web/ebook_citace_2011.html) (KUK MU)
- server [citace.com](http://www.citace.com/) generátor citací; interpretace normy CSN ISO 690 = "citační manuál"

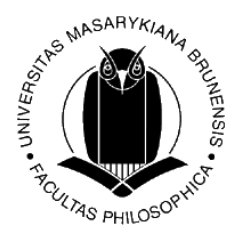

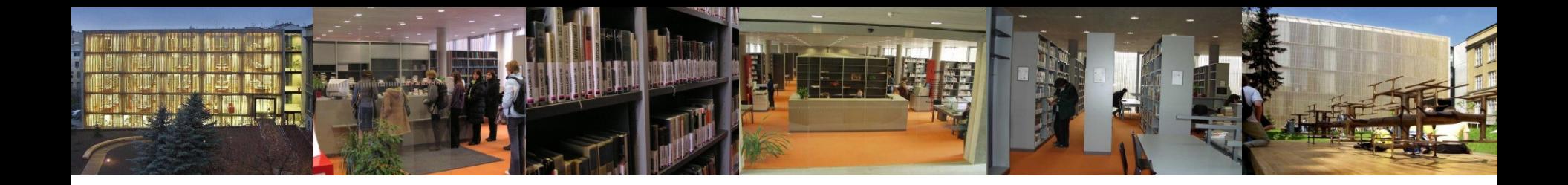

Pokud máte po absolvování dnešní lekce chuť dozvědět se více o problematice vyhledávání informací, elektronických informačních zdrojů, citací a citování a mnohé další, doporučuji:

- navštěvovat [lekce informačního vzdělávání](http://knihovna.phil.muni.cz/informacni-vzdelavani) pořádané naší knihovnou
- přidat se do skupiny [Informační vzdělávání ÚK FF MU](http://www.facebook.com/groups/259275247481976/) na Facebooku
- zapsat si na podzim Kurz práce s informacemi (KPI 11) nebo na jaře Kreativní práce s informacemi (KPI 22)

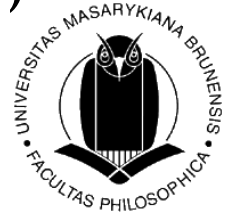

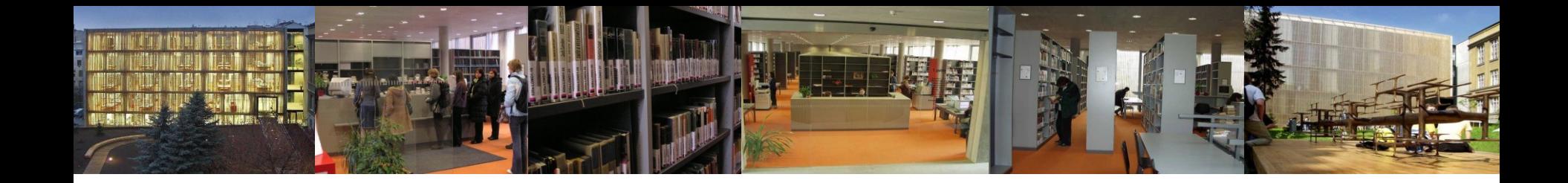

# Děkuji za pozornost

Mgr. Tereza Matýsová [reference@phil.muni.cz](mailto:reference@phil.muni.cz)

Ústřední knihovna FF MU [http://knihovna.phil.muni.cz](http://knihovna.phil.muni.cz/)

Facebook <http://www.facebook.com/rs.knihovnaffmu> <http://www.facebook.com/groups/259275247481976/>

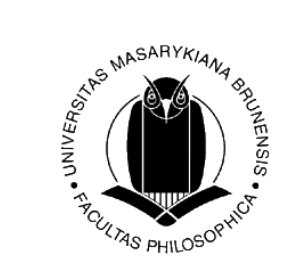